## Know how to take a **screenshot** from your PC or Mac?

A screenshot is a snapshot, or picture, of your computer screen—also called a screen grab. It's useful for demonstrating something that would be difficult to explain in words.

## **To do it on a PC:**

Select the **Print Screen** button on your keyboard to capture an image of your entire screen and copy it to the clipboard.

Or go to the **Start** menu and open the **Snipping Tool** available in most editions of Windows Vista, Windows 7, and Windows 8. If you use the

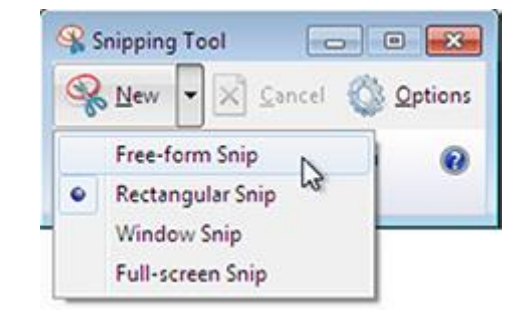

Snipping Tool, you can choose the shape of the snip, adjust the snip border, and then save the snip as a file on your computer.

## **To do it on a Mac:**

Press **Command + Shift + 4** and drag the +-shaped cursor over the

area you want to capture; this will save the screenshot to your desktop. Or press **Control + Command + Shift + 4** to save the screenshot to your clipboard, which you can then paste into another program.

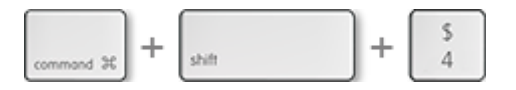